# **Opencart Installation Guide**

Right here, we have countless book **Opencart Installation Guide** and collections to check out. We additionally offer variant types and after that type of the books to browse. The enjoyable book, fiction, history, novel, scientific research, as competently as various additional sorts of books are readily approachable here.

As this Opencart Installation Guide, it ends going on inborn one of the favored books Opencart Installation Guide collections that we have. This is why you remain in the best website to look the unbelievable ebook to have.

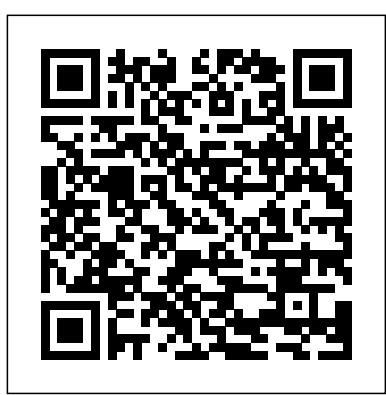

#### OpenCart Documentation

For OpenCart version 2.0.0.0, install XML modification file to Admin->Extension->Extension Installer. Upload all folders inside upload folder on your site's root directory of the server. Follow the above-given steps to generate the Access token.

How to Install OpenCart 3.x for Beginners - YouTube

OpenCart installation guide In this article, you will learn a method that lets you install Tidio on your OpenCart store. You will need to paste your Tidio account's JavaScript snippet into a specific field inside your store's back-end. To find your account's JS snippet, log into Tidio and go to Settings > Channels > Live Chat > Integration.

**OpenCart Theme Installation: Basic Guide by Chubbable**

OpenCart's installation includes demonstration data to help you see how to setup your OpenCart store's inventory. This includes Categories, Manufacturers, Options, Attributes and Products and some home page Banners. These are the Apple iPods that you see when you first visit your store's frontend after installation. OpenCart Store Locator Plugin Installation Guide | Einfach Hub

How to Install OpenCart Manually: Step by Step Guide Go to your shop's homepage and follow the steps of installation: Step 1: Read the user license and hit Continue. Step 2: This screen helps you check if your host's environment meets OpenCart's requirements. If everything shows up... Step 3: Provide your database credentials as asked. For Database ...

How to Install OpenCart 3.0 Step 1: Download OpenCart. First and foremost you need to download the latest version of OpenCart from its official... Step 2: Install OpenCart. After you click on the Free Download button, you will see two options; First the easy set-up... Step 3: Unzip the folder & ... *How to Install Opencart Manually - Hostinger Tutorials* SSL Certificates and HTTPS SSL Certificates and HTTPS.

thing you need to do is pop on over to the OpenCart download page and hit the big Download Now button. Once done, you should find a zip file on your hard drive that you should promptly unzip. In it, you will find a number of files as well as a directory called upload. **Extension Installer - OpenCart Documentation** Enter the URL in your browser which directs to your uploaded installation files (for example opencart.anyhood.net), and you will be presented with the following window: Proceed with the steps until you reach step 3. This is where you will need to specify your database details. Enter them in similar fashion as it is shown bellow. *How to install OpenCart 3 on Windows 10/8/7 How to Install OpenCart 3.x for Beginners Build a Full Featured Ecommerce Website With Opencart How to Install Opencart Modules*OpenCart Tutorial - Installation *Installation Guide for Opencart 3.x* How to Install OpenCart on Web Hosting Server | A Quick Demo How to Install Opencart 3 on localhost Xampp Server *Install OpenCart 3.0.2.0 on wamp server* Opencart v3.0 Installation Guide | How To Install Opencart in cPanel | GoDaddy | 2018 How to Install a Theme in OpenCart 3.x**OpenCart Installation Via cPanel - Step By Step Guide 2019** How to Build a Full E Commerce Site with Opencart for FREE ! - Episode 30 OpenCart 3.0.3.3 Kurulumu - TÜRKÇE - OpenCart Setup 2020*How to Make a Multi Vendor eCommerce Website With WordPress - Like Amazon and Flipkart - 2018* How to Create a Downloadable Product in OpenCart 3.x *Unboxing Hobonichi Weeks + November Pages* How to Create New Products in OpenCart 3.x Top 7 Must-Have OpenCart Extensions for 2018 How to Create Filters in OpenCart 3.x *How to Easily Install Opencart Manually Using Cpanel* How to Upgrade OpenCart 1.5.x to the New 3.x Version *how to install Opencart on localhost xampp -2018 || New Version Opencart* How to install Big Market theme in OpenCart ||

With sensitive customer and payment information being

handled by your store, it is critical that you are able to secure Download OpenCart and Prepare the Installation The first that important information as it travels between web server and browser.

*Opencart Installation Guide*

Now login to your admin and open Extension->Installer page. Upload the install.ocmod.xml here, the installer will start the installation process automatically. If install progress complete that means the plugin is uploaded on your store. You can see a new entry for plugin on modifications page as shown image below:

*OpenCart installation guide | Knowledge Base | Tidio* Let's show you how to install a fresh OpenCart 3 store and begin your new E-Commerce journey!Installing OpenCart requires a few simple steps:Step 1. Find a s... *OpenCart Facebook Messenger Plugin Installation Guide ...* Installation Installing OpenCart. This guide will walk you through how to successfully install and uninstall OpenCart. Downloading and unzipping OpenCart archive. The latest version of OpenCart (v.3.0.2.0) can be downloaded from the... Uploading OpenCart. At this step you should have a web server ...

*OpenCart Instagram Feed Installation Guide | Einfach Hub* Master the basics of the OpenCart ecommerce platform with our beginner lessons. Learn how to install OpenCart from scratch and how to customise your store with third party themes and modules. Then move onto the basics of building your OpenCart store with our comprehensive lessons on adding categories, products and manufacturers plus lots more.

Getting Started - OpenCart Documentation

How to install themes || Install themes in OpenCart How to install OpenCart 20 themes using cPanel

*How to start an online store using OpenCart 2.2 - NO CODING KNOWLEDGE NEEDED* Installing OpenCart on 000webhost Bedisa Opencart Premium Theme One Click Demo Installation Guide How to install opencart easily on localhost XAMPP HD

Now the Extension Installer will know how to access your FTP and you will be able to install extensions with ease. Installing an extension. Usually OpenCart 2.x extensions come packed in a zip, which contains installation and/or update instructions, sometimes a release log and another zip, whose name ends in ".ocmod.zip". Extension Installer recognizes such zips and uploads their content directly to the Opencart in cPanel | GoDaddy | 2018 FTP root of your store.

## Opencart v3.0 Installation Guide | How To Install Opencart ...

OpenCart Store Locator Plugin Installation Guide. September 14, 2018 OpenCart. OpenCart Store Locator Plugin helps visitors to find out the nearby locations of your stores. It is compatible with all versions of OpenCart 2 & OpenCart 3. It will display the registered store's location as shown in the image below - .

#### Installation - OpenCart documentation

Hopefully, you enjoyed Opencart Installation Guide in cPan... If you liked this video, then please Like and consider subscribing to our channel for more videos. Hopefully, you enjoyed Opencart ...

### **The Starter's Guide for OpenCart: An Introduction**

OPENCARTTRICKS.COM *Journal 3 - FTP Theme Installation* How to install OpenCart 3 on Windows 10/8/7 How your server from the "Upload" folder, place them in ... **Beginner Tutorials - Opencart Training** to Install OpenCart 3.x for Beginners Build a Full Featured Ecommerce Website With Opencart

OpenCart Documentation This guide serves as a resource to users needing direction in navigating the OpenCart interface. We detail the aspects involved with setting up your store: complete with keeping it up to date to the latest version, meeting the technical requirements, accessing the admin panel, and uninstallation.

How to Install Opencart ModulesOpenCart Tutorial -Installation *Installation Guide for Opencart 3.x* How to Install OpenCart on Web Hosting Server | A Quick Demo How to Install Opencart 3 on localhost Xampp Server *Install OpenCart 3.0.2.0 on wamp server*

### **SSL - OpenCart Documentation**

### **OpenCart Tutorial (For Beginners, Step-by-Step ...**

If you have read my OpenCart Installation tutorial, one method I' ve discussed there is the "portabe web

INSTALL. This is for new installation only; These instructions are for a manual installation using FTP, cPanel or other web hosting Control Panel. If you are upgrading your existing cart, be sure to read the upgrade instructions instead. Linux Install. Upload all of the files and folders to

Opencart v3.0 Installation Guide | How To Install How to Install a Theme in OpenCart 3.x**OpenCart**

**Installation Via cPanel - Step By Step Guide 2019** How to Build a Full E Commerce Site with Opencart for FREE ! - Episode 30

OpenCart 3.0.3.3 Kurulumu - TÜRKÇE - OpenCart Setup 2020*How to Make a Multi Vendor eCommerce Website With WordPress - Like Amazon and Flipkart - 2018* How to Create a Downloadable Product in OpenCart 3.x *Unboxing Hobonichi Weeks + November Pages* How to Create New Products in OpenCart 3.x Top 7 Must-Have OpenCart Extensions for 2018 How to Create Filters in OpenCart 3.x *How to Easily Install Opencart Manually Using Cpanel* How to Upgrade OpenCart 1.5.x to the New 3.x Version *how to install Opencart on localhost xampp -2018 || New Version Opencart* How to install Big Market theme in OpenCart | | How to install themes | | Install themes in OpenCart How to install OpenCart 20 themes using cPanel - OPENCARTTRICKS.COM *Journal 3 - FTP Theme Installation How to start an online store using OpenCart 2.2 - NO CODING KNOWLEDGE NEEDED* Installing OpenCart on 000webhost Bedisa Opencart Premium Theme One Click Demo Installation Guide How to install opencart easily on localhost XAMPP HD

server" method. The method which involved using a WAMP stack called USBWebserver. It's a localhost installation using Windows, and theme install process would not be difficult for newbies like myself.